# **変更箇所チェックリスト(EX2会計\_部門)** TOMAS-PS EX2会計

このチェックリストは、学校様でマスタの追加をおこなっていただく際、設定を漏れなく おこなっていただくためのリストになります。 詳しい設定方法については、記載のマニュアルを参照してください。(ユーザーサイトからもダウンロード可能です) ご自身の法人の設定と照らし合わせて設定をおこなっていただくようお願いいたします。

## 部門増設

## 会計

① □ 部門登録(基本タブ→内部コードタブ→集計パターンタブ) 【EX2会計システム マスタ設定編 P2-2~2-7参照】 ≪1.システム情報⇒3.部門登録≫

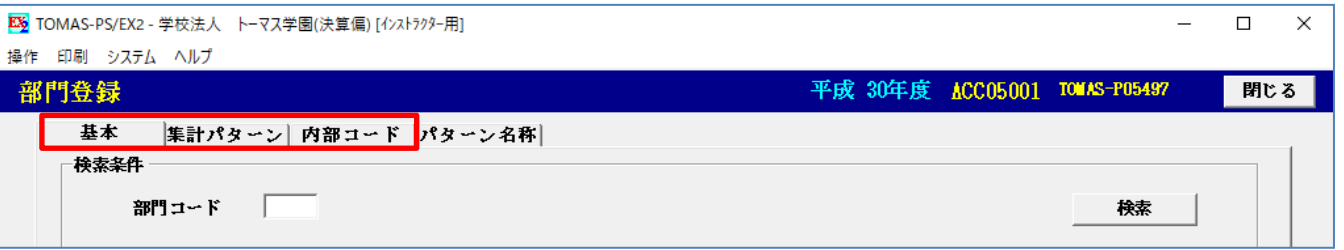

## 追加する部門が共通部門の場合

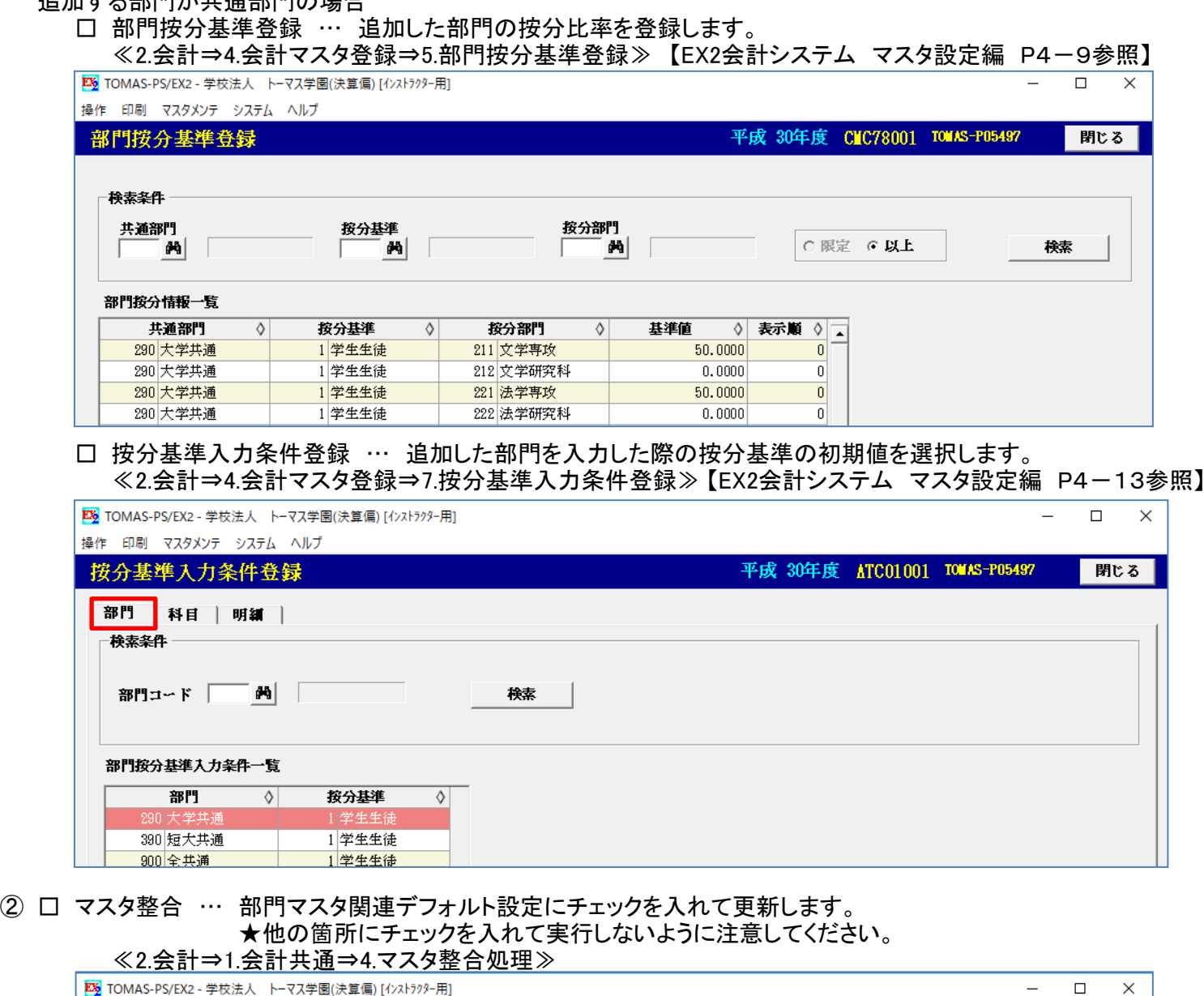

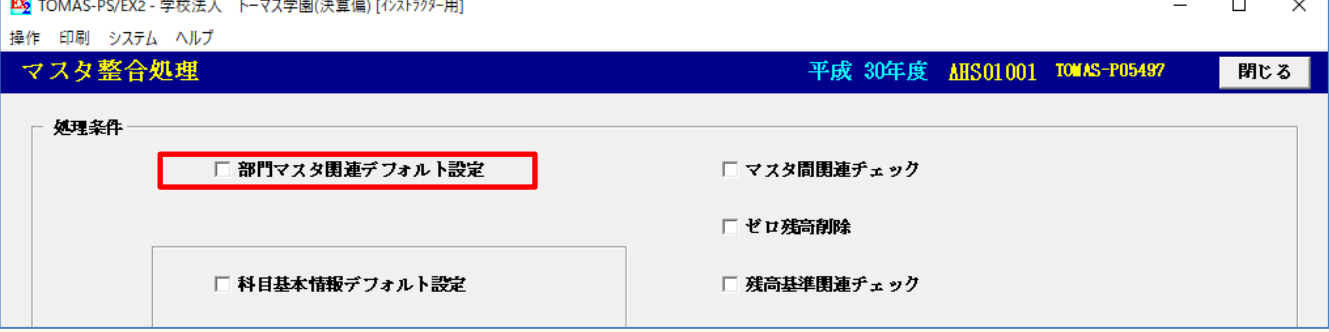

③ □ 仕訳入力・予算入力画面の部門ガイダンスに表示されるか確認。 インプレンジ インプリング TOMAS-PS EX2会計

# その他、必要に応じて・・・<br>□ 年次関連情報登録

「標準」ではなく「指定」にチェックが入っている場合、必ず更新をクリックします。

≪2.会計⇒1.会計共通⇒8.年次関連情報登録≫

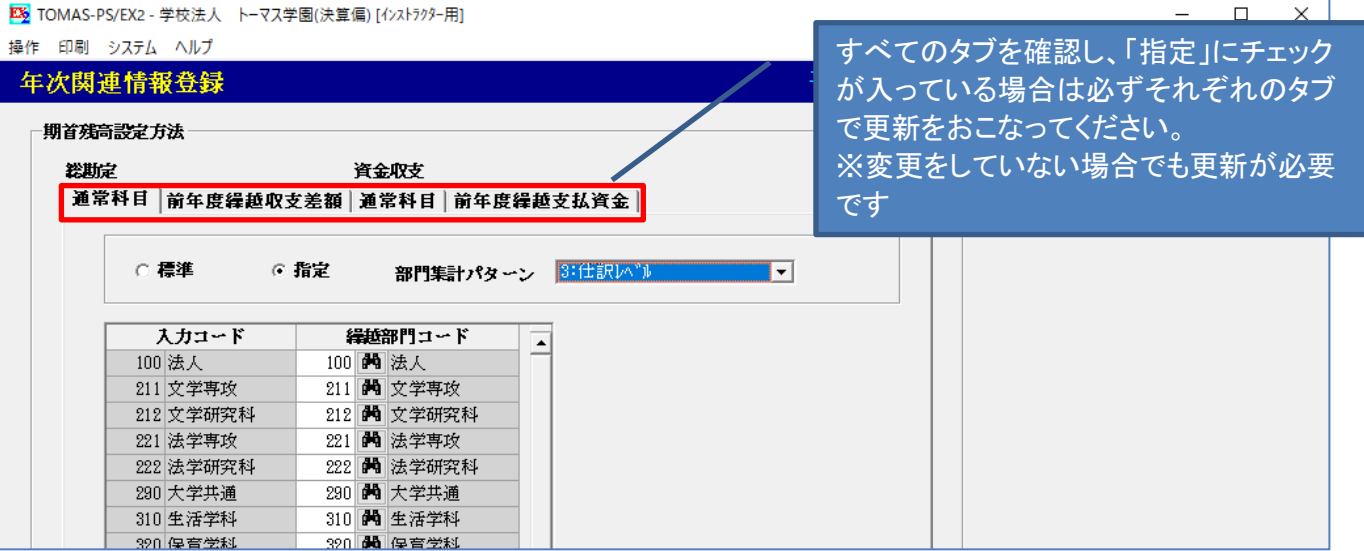

#### □ 目的別予算入力条件登録 … 追加した部門で目的予算を使用する場合、チェックをします。 ≪2.会計⇒4.会計マスタ登録⇒12.目的別予算入力条件登録≫ 【EX2会計システム マスタ設定編 P4-21参照】

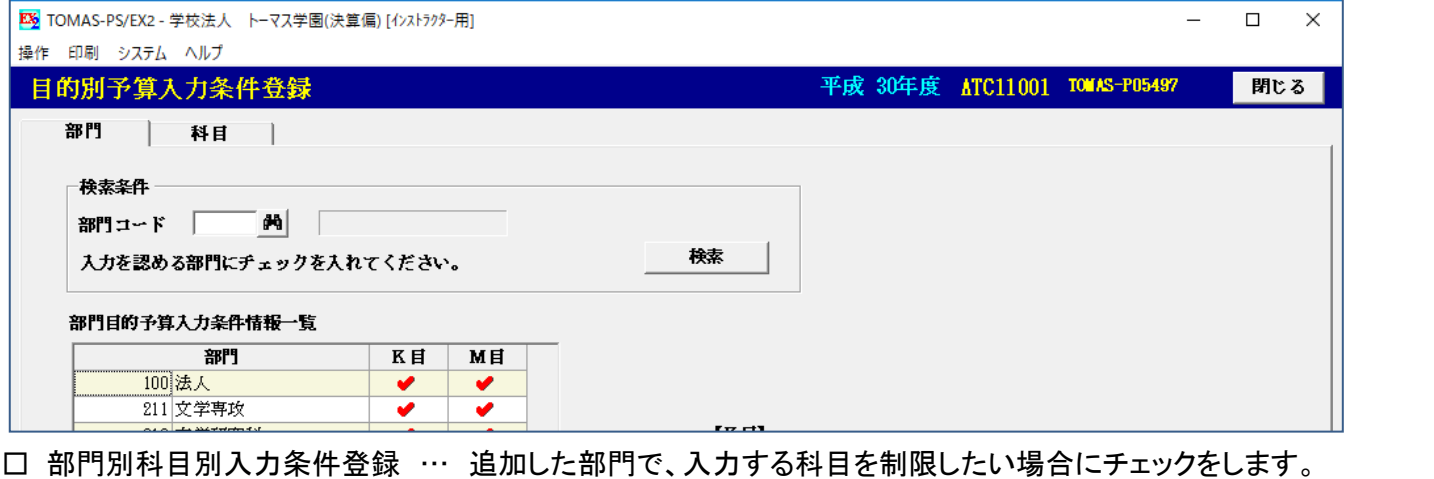

# ≪2.会計⇒4.会計マスタ登録⇒8.部門別科目別入力条件登録≫【EX2会計システム マスタ設定編 P4-16参照】

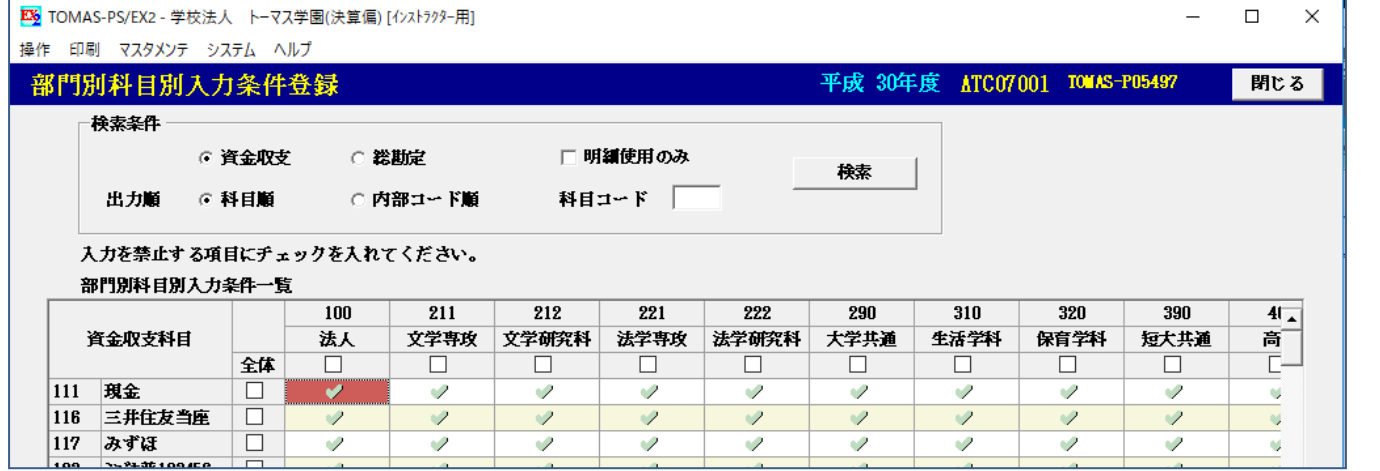

#### □ 部門別補助金区分登録 … 追加した部門で仕訳入力した際の補助金区分の初期値を設定したい場合、 登録します。

≪2.会計⇒4.会計マスタ登録⇒10.部門別補助金区分登録》【EX2会計システム マスタ設定編 P4-18参照】 ES TOMAS-PS/EX2 - 学校法人 トーマス学園(決算偏) [インストラクター用] 

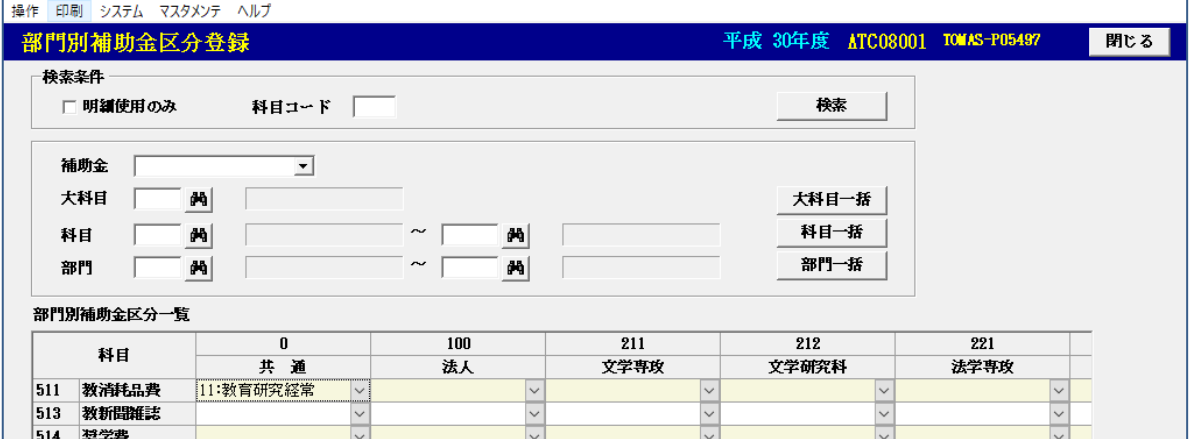

### □ 部門按分基準登録の按分先部門 … 追加した部門が按分先の部門になる場合、基準値を登録します。TOMAS-PS EX2会計 ≪2.会計⇒4.会計マスタ登録⇒5.部門按分基準登録≫ 【EX2会計システム マスタ設定編 P4-9参照】

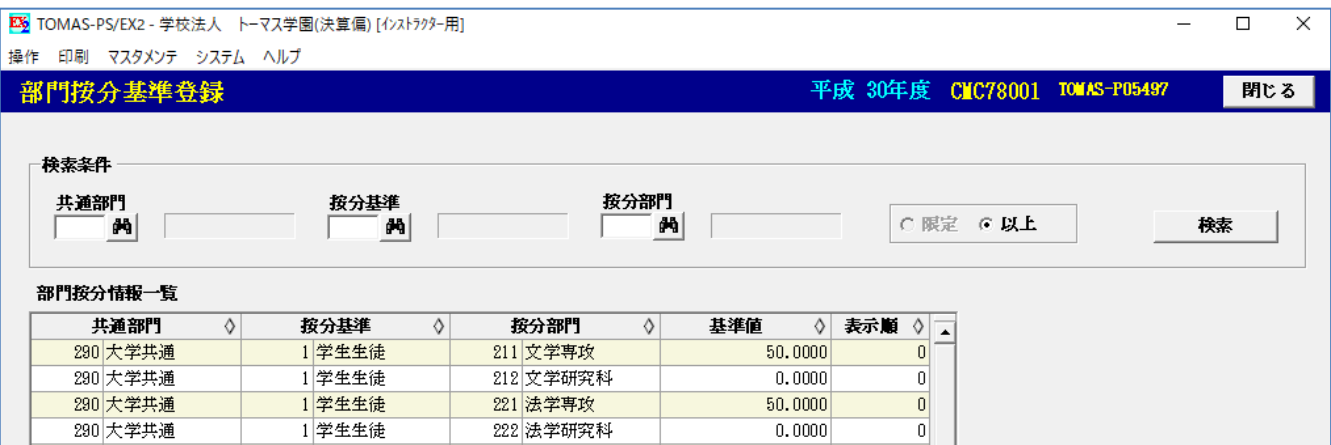

#### □ 科目按分基準登録 … 追加した部門で教管按分をおこなう場合、追加します。 ≪2.会計⇒4.会計マスタ登録⇒6.科目按分基準登録≫ 【EX2会計システム マスタ設定編 P4-11参照】

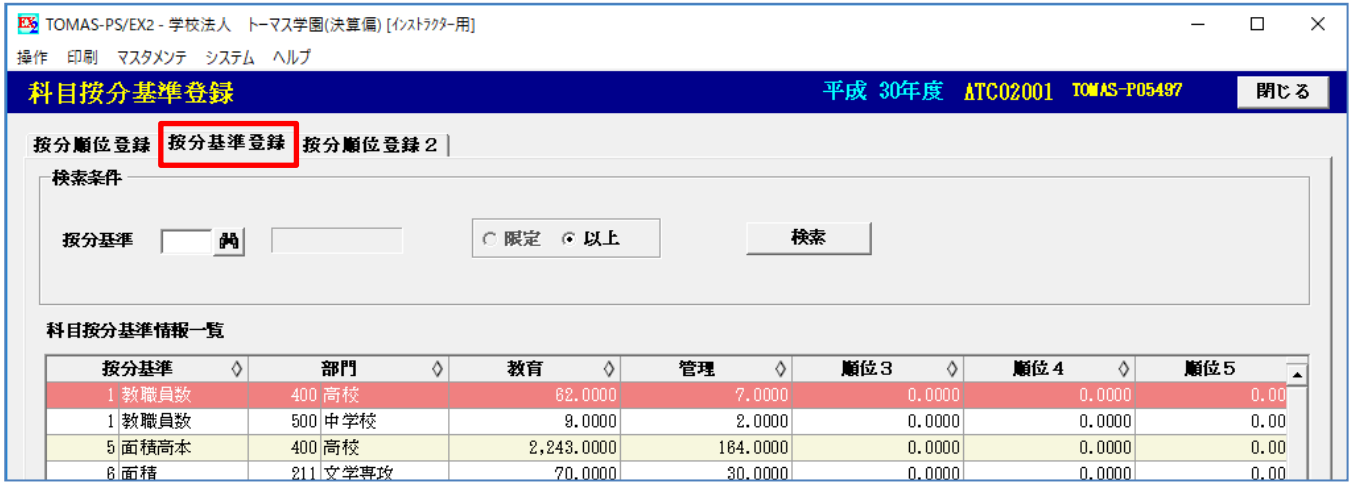

□ オペレータ登録の部門権限 … 部門の権限を設定している場合で、追加した部門を使用できるようにする場合、 部門権限を設定します。

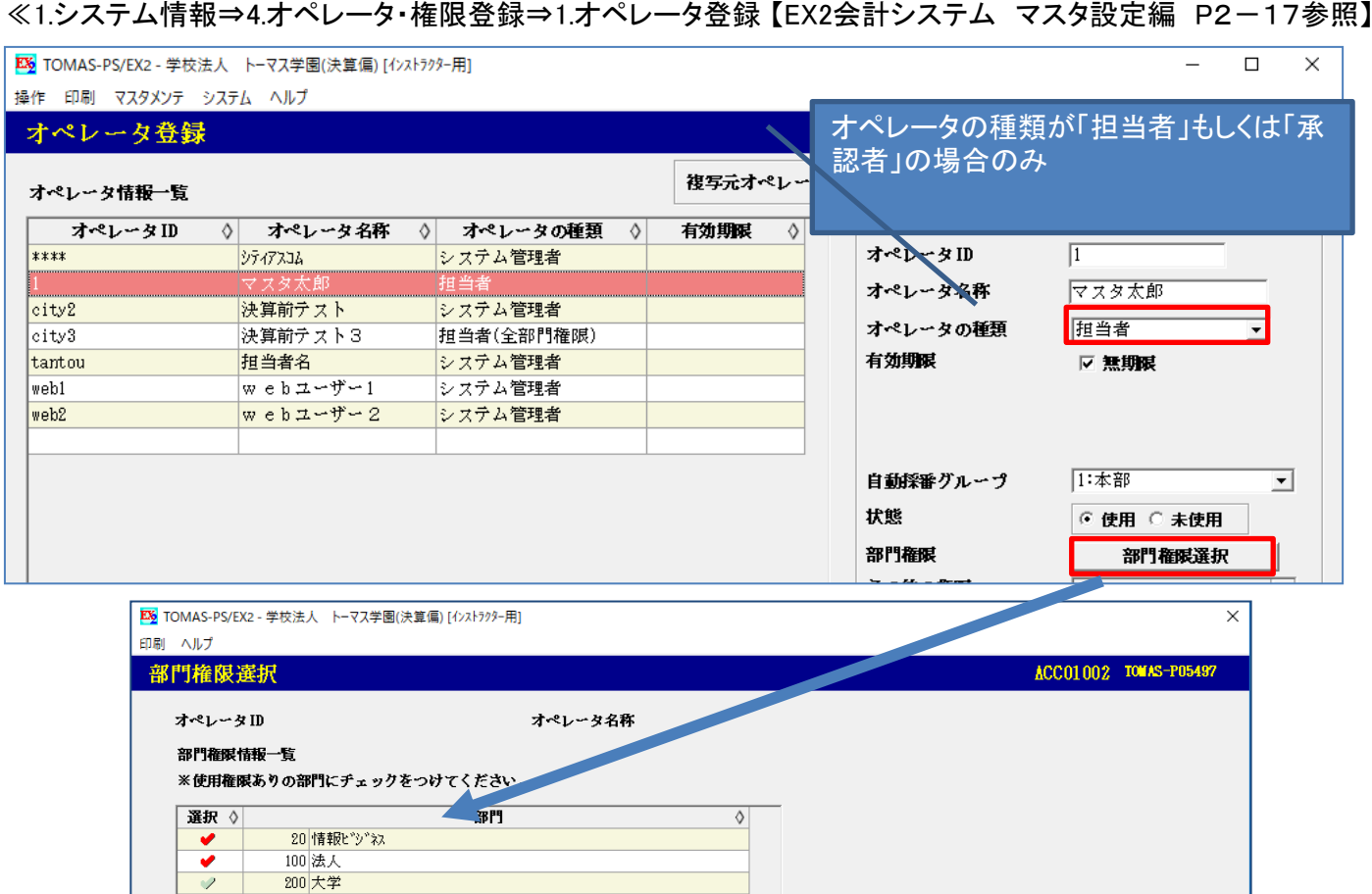

210 文学部

211 文学専攻

212 文学研究科

 $\mathscr{D}$ 

 $\overline{\mathcal{L}}$ 

#### □ 未払計上用科目テーブル登録 … 部門毎に未払計上科目を設定している場合に追加します。 TOMAS-PS EX2会計 ≪2.会計⇒7.業者支払⇒12.業者管理マスタ登録⇒8.未払計上用科目テーブル登録≫ 【EX2会計システム マスタ設定編 P6-7参照】

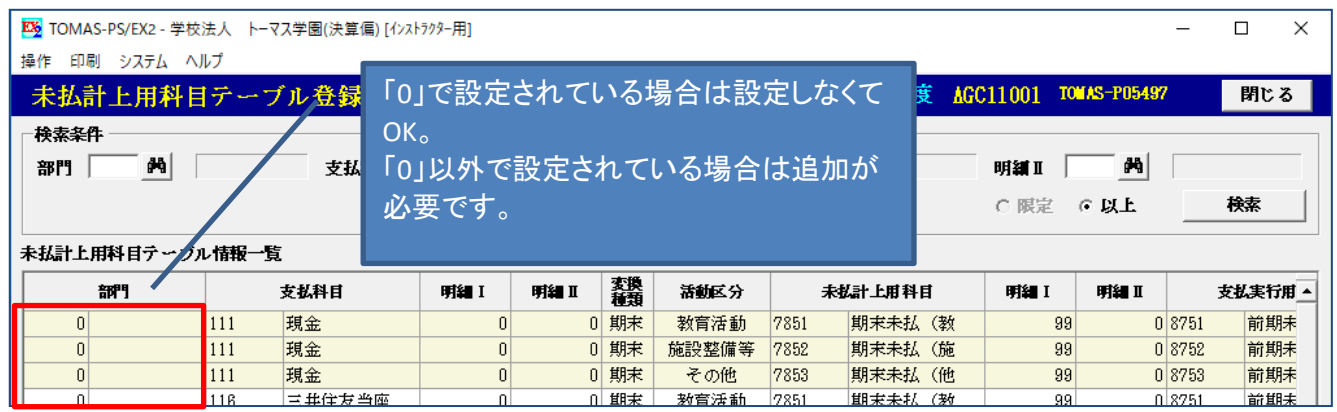

#### □ 固/基

- ④ □ 部門登録(基本→内部コード→集計パターン) ※①で実施している場合は不要
- ⑤ □ マスタ整合(部門マスタ関連デフォルト)
- ※②で実施している場合は不要
- ⑥ □ 固定資産部門設定 … 追加した部門が表示されていることを確認し、念のために更新します。 ≪3.固定資産・基本金⇒2.固定資産⇒13.固定資産保守⇒4.固定資産部門設定≫

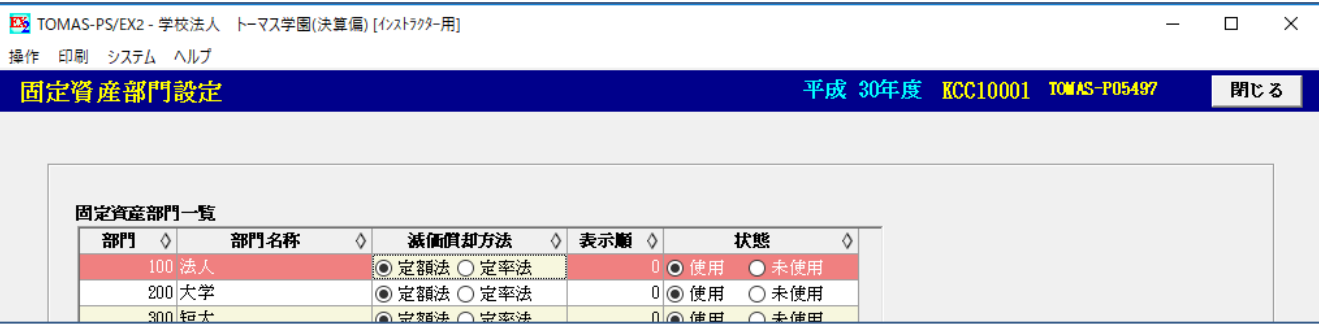

#### 追加する部門が共通部門の場合

- □ 会計の部門按分基準登録 … 会計と同じマスタのため、必要な場合は追加します。
- ⑦ □ 第4号基本金組入高登録 … 理論値計算ボタンを押し、新しい部門が表示されることを確認します。 ≪3.固定資産・基本金⇒3.基本金⇒4.第4号基本金組入高登録≫

| <b>EX2</b> TOMAS-PS/EX2 - 学校法人 トーマス学園(決算偏) [インストラクター用] |             |             |                |               |      |                |  |             |                |                               | □   | $\times$ |
|--------------------------------------------------------|-------------|-------------|----------------|---------------|------|----------------|--|-------------|----------------|-------------------------------|-----|----------|
| 操作                                                     | 印刷 システム ヘルプ |             |                |               |      |                |  |             |                |                               |     |          |
|                                                        |             | 第4号基本金組入高登録 |                |               |      |                |  |             |                | 平成 30年度 KHC03001 TOMAS-P05497 | 閉じる |          |
|                                                        |             |             |                |               |      |                |  |             |                |                               |     |          |
| 例外適用不可                                                 |             |             |                |               |      |                |  |             |                |                               |     |          |
| 例外適用(前年比100%超120%以内)                                   |             |             |                |               |      |                |  |             | 理論値計算          |                               |     |          |
| 例外適用(前年比 80%超100%以内)                                   |             |             |                |               |      |                |  |             |                |                               |     |          |
| ※前年比は理論値の100万円未満の端数を切り捨てた額で算出しています。                    |             |             |                |               |      |                |  |             |                |                               |     |          |
|                                                        |             |             |                |               |      |                |  |             |                |                               |     |          |
|                                                        |             |             |                |               | 細入高  |                |  |             | 取崩             |                               |     |          |
|                                                        | 部門          | 理論値         | 前年比            | 期首            | 当期組入 | 当期取崩           |  | 期末          | コード            | 事由                            |     |          |
|                                                        | 法人計         | 0           | 0.00%          | 141, 100, 000 |      | $\overline{0}$ |  | 141,100,000 | đЪ             |                               |     |          |
| 100                                                    | 法人          |             | 0.00%          | 5,600,000     |      |                |  | 5,600,000   | 菛              |                               |     |          |
| 200                                                    | 大学<br>---   |             | 0.00%<br>0.001 | 9,000,000     | n    | 0              |  | 9,000,000   | 尚<br><b>AR</b> |                               |     |          |

⑧ □ 固定資産台帳入力の部門ガイダンスに表示されるか確認。